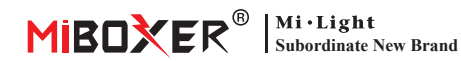

# **3 az 1. LED -vezérlő (ZigBee 3.0 + 2,4G) Használa� utasítás**

## **Tartalom**

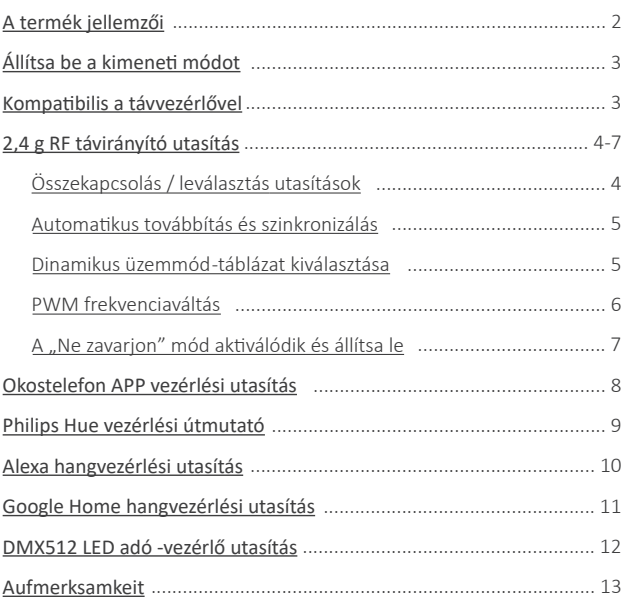

# <span id="page-1-0"></span>**A termék jellemzői**

Új ZigBee 3.0 vezeték nélküli átviteli technológiával készítette, alacsony energiafogyasztással, erős képesség a hálózat automatikus felépítésére és az interferencia ellen. A Miboxer Zigbee Gateway -vel a vezeték nélküli tompító szín, a távirányítás, az időzítés vezérlése, a csoportvezérlés, a zenei ritmus funkció. Támogassa a 2.4G RF távirányítót.

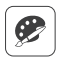

16 millió szín közül választhat

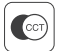

Színhőmérséklet állítható

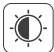

Halvány fényerő / telítettség

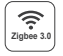

Kövesse a Zigbee 3.0 szabványos protokollt

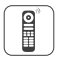

Támogassa a Zigbee 3.0 távirányítót (Zigbee 3.0 átjáró szükséges)

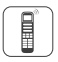

Támogassa a 2.4g távirányítót

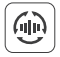

Automatikus transzmisszió és szinkronizálás

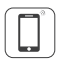

Smartphone app vezérlés (Zigbee 3.0-es átjáró szükséges)

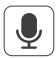

Támogatja a harmadik féltől származó hangvezérlést (Zigbee 3.0-es átjáró szükséges)

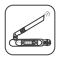

DMX512 vezérelhető

(Csak az RGB+CCT kimeneti üzemmódhoz DMX512 LED-adóra van szükség

### Különböző vezérlési megoldás:

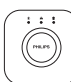

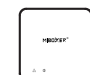

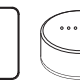

IKEA

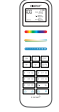

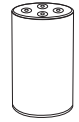

Amazon Echo Plus

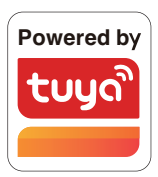

Philips Hue

Zigbee Gateway TRÅDFRI MiBoxer

2.4GHz Remote

⸺ 2 ⸺

# <span id="page-2-0"></span>**Állítsa be a kimene� módot**

Állítsa be a megfelelő kimeneti módot a lámpák jellemzői alapján Beállítási módszer: Nyomja meg a "SET" gombot folyamatosan nyomja meg a kimeneti üzemmód bekapcsolását (Figyelem: 3 másodpercen belüli művelet nélkül kijelentkezik)

Kimeneti mód lap (a kimeneti mód megerősítése a jelző színe alapján)

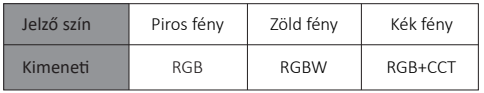

# **Kompa�bilis ezekkel a 2,4G RF távirányítókkal (Külön vásárolva)**

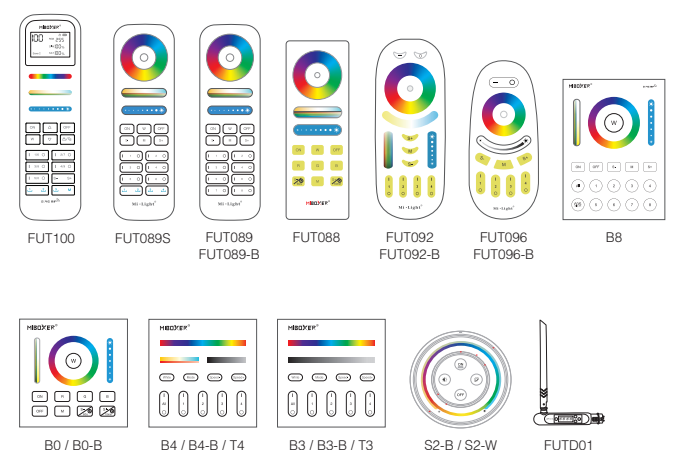

 $-3-$ 

S2-G

FUTD01

# <span id="page-3-0"></span>**2,4 g RF távirányító utasítás**

### **1). Útmutató a kód összekapcsolásához**

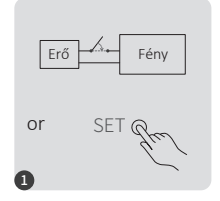

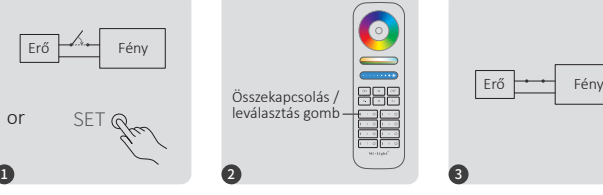

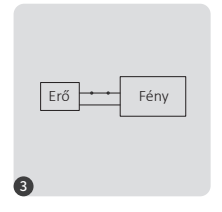

Kapcsolja ki a 10 másodpercet, és kapcsolja be újra, vagy röviden nyomja meg a .. SET " egyszer

Nyomja meg röviden az " I " gombot 3-ször 3 másodpercen belül, amikor a lámpa világít.

A fény 3-szor lassan felvillannak azt jelen�, hogy az összekapcsolás sikeresen megtörtént.

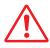

Az összekapcsolás sikertelen volt, ha a jelzőfény nem villog lassan. Kövesse újra a fen� lépéseket. (Megjegyzés: az összekapcsolt fény nem tud újra kapcsolódni)

### **2). Útmutató a kód leválasztásához**

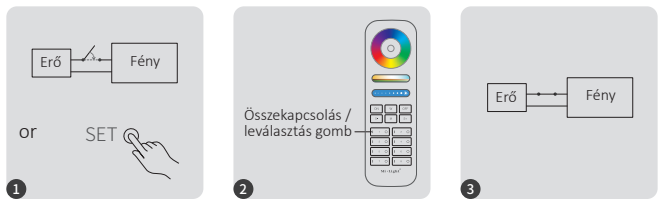

Kapcsolja ki a 10 másodpercet, és kapcsolja be újra, vagy röviden nyomja meg a " SET" egyszer

Nyomja meg röviden a " I " gombot 5-ször 3 másodpercen belül, ha a lámpa világít.

A fény 10-szer gyorsan felvillannak, azt jelen�, hogy a szétválasztás sikeresen megtörtént.

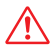

A leválasztás nem sikerült, ha a jelzőfény nem villog gyorsan. Kövesse újra a fenti lépéseket. (Megjegyzés: a fény nincsenek összekapcsolva, ezért nem kell leválasztani)

### <span id="page-4-0"></span>**3). Automa�kus továbbítás és szinkronizálás(csak távirányítóhoz)**

#### **Távoli jel automa�kus továbbítása**

Egy lámpa képes továbbítani a jeleket a távirányítóról egy másik lámpára 30 méteren belül, amíg 30 méteren belül van egy lámpa, a távirányító távolsága korlátlan lehet.

#### **Dinamikus módok automa�kus szinkronizálás**

A több lámpa szinkronizálható, ha ugyanabban a dinamikus módban vannak és ugyanazzal a távirányítóval vannak összekötve (az egyes lámpák közötti távolság 30 méteren belül van)

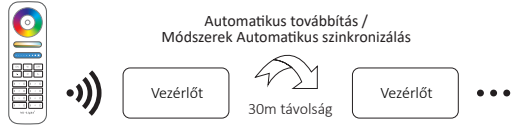

### **(csak távirányítóhoz) 4). Dinamikus üzemmód táblázat kiválasztása**

**Válassza ki a dinamikus mód 1. táblázatot:** Amíg a lámpa statikus üzemmódban van, nyomja meg röviden az "S+" gombot 5-ször gyorsan, amíg a kék fény 3-szor lassan fel nem villan.

Válassza ki a dinamikus mód 2. táblázatát: Amíg a lámpa statikus üzemmódban van, nyomja meg röviden az "S-" gombot 5-ször gyorsan, amíg a sárga fény 3-szor lassan fel nem villan.

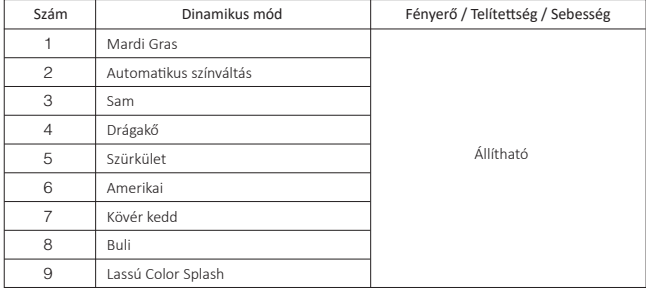

### **Dinamikus mód táblázat (alapértelmeze�)**

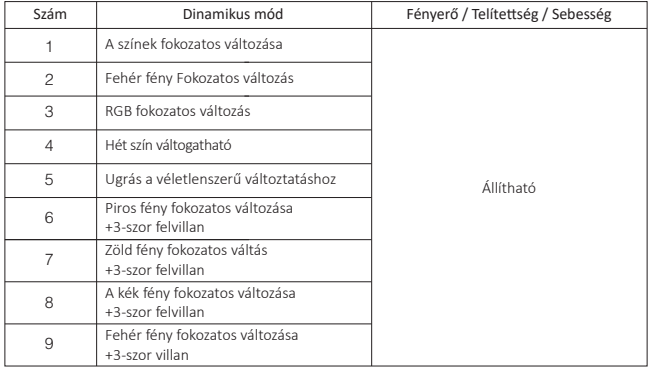

### <span id="page-5-0"></span>**Dinamikus mód táblázat (kézi váltás szükséges)**

### **5). PWM Magas frekvenciájú / alacsony frekvenciájú váltás (csak távirányítóhoz)**

#### **Váltás magas frekvenciára (16 KHz):**

Nyomja meg az "OFF" gombot 1 Idő alatt három másodpercen belül, és nyomja meg a "ON" gombot ötször, sikeresen aktiválva, miután a LED-es lámpa kétszer gyorsan

#### **Váltás alacsony frekvenciára (250Hz):**

Nyomja meg a "ON" gombot 1 Idő alatt három másodpercen belül, és nyomja meg az "OFF" gombot ötször, sikeresen aktiválva, miután a LED-fény lassan kétszer villog.

### <span id="page-6-0"></span>**6). A "Ne zavarjon" mód ak�válódik és állítsa le (alapértelmeze� ak�válva)**

Kapcsolja be a "Ne zavarjanak" lehetőséget (széles körben használható azokon a területeken, ahol az energiatakarékosság érdekében gyakran áramkimaradások vannak)

### **2,4 g RF távirányító kapcsolja be és kapcsolja ki az utasításokat**

#### Kapcsolja be a "Ne zavarjon" módot:

Nyomja meg háromszor az "OFF" gombot három másodpercen belül, majd nyomja meg háromszor az "ON" gombot, Sikeresen ak�válva, ha a LED lámpa négyszer gyorsan felvillan.

#### Figyelem: A Ne zavarjanak mód aktiválva van

1. Amikor a lámpa KI állapotú(Például: Használja az APP-t vagy a távirányítót a fény kikapcsolásához)

A lámpa KI állapotú, ha kikapcsolja, majd újra bekapcsolja.

**(A világítás ak�válásához a felhasználónak kétszer ki- és be kell kapcsolnia,**  vagy az APP / távirányítót kell használnia a fény aktiválásához)

A lámpa BE állapotú, ha egyszer ki- és bekapcsolja a tápfeszültséget. 2. Amikor a lámpa BE állapotú

#### **A "Ne zavarjanak" kikapcsolása**

Nyomja meg az "ON" gombot háromszor három másodpercen belül, majd nyomja meg háromszor az "OFF" gombot, sikeresen zárja be, ha a led lámpa négyszer lassan felvillan.

**Figyelem: A lámpa mindig "BE" állapotú lesz, ha be- és kikapcsolja az áramellátást, miután a felhasználó bezárta a "Ne zavarjanak" módot.**

#### **Az alkalmazás bekapcsolása és kikapcsolása: "Ne zavarjon" mód utasítás**

[\(ellenőrizze a részleteket a 8. oldalon\)](#page-7-0)

## <span id="page-7-0"></span>**Okostelefon APP vezérlési utasítás**

A zigbee 3.0 hozzáadva a "Tuya Smart" alkalmazáshoz (kérjük, tekintse át a zigbee 3.0 átiáró utasításait)

- 1). Csatlakoztassa a tápegységhez
- 2). Hálózat párosítása (figyelem: a gyári alapértelmezés a hálózat párosítása)
	- **1. út:** Kapcsolja ki és kapcsolja be a fényt háromszor vagy háromszor folyamatosan, a fény légzési állapotban van.
	- 2. út: Hosszú nyomja meg a "Set" gombot, amíg a jelzőfény villog.
- 3). Nyissa meg a "TUYA Smart" APP-ot a zigbee átjáróra kattintva, majd kattintson az "Add sub device" elemre.
- 4). Kattintson a "Indicator is flashing quickly" gombra.
- 5). Támogatja az APP fényerő-szabályozását vagy csoportvezérlését és stb., miután sikeresen hozzáadta

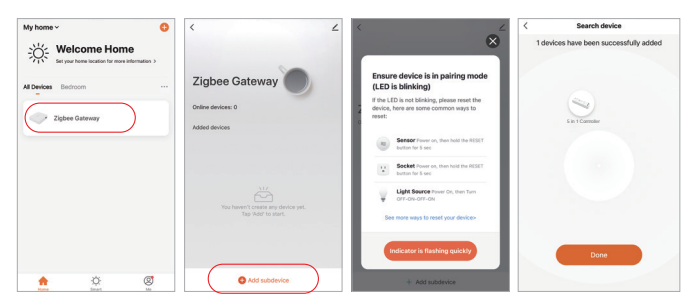

### Az alkalmazás bekapcsolása és kikapcsolása a "Ne zavarjon" módot **(alapértelmeze� ak�válva)**

Kattintson a fényre, amelyet be kell állítani vagy csoportosítani kell--- kattintson az "More" --- kattintson Kattintson a "Power-on behavior" --- kapcsolja be vagy kikapcsolja

 $-8 -$ 

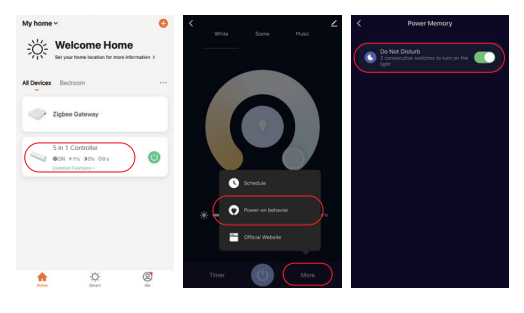

## <span id="page-8-0"></span>**Philips Hue vezérlési útmutató**

#### A "Philips Hue" hozzáadva az APP alkalmazáshoz

- 1). Csatlakoztassa a tápegységhez
- 2). Hálózat párosítása (figyelem: a gyári alapértelmezés a hálózat párosítása)
	- **1. út:** Kapcsolja ki és kapcsolja be a fényt háromszor vagy háromszor folyamatosan, a fény légzési állapotban van.
	- 2. út: Hosszú nyomja meg a "SET" gombot, amíg a jelzőfény villog.
- 3). Nyissa meg a "Philips Hue" alkalmazást a "SETTINGS" gombra, és kattintson a "Lights" gombra
- 4). Kattintson a "+" gombra a jobb sarok tetején
- 5). Kattintson a "Search" gombra
- 6). Kattintson a "Start configuration" elemre, kövesse az alkalmazás utasítását a konfiguráció befejezéséhez

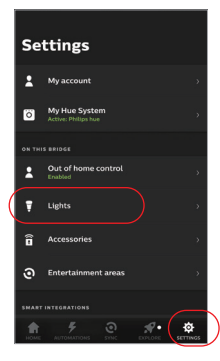

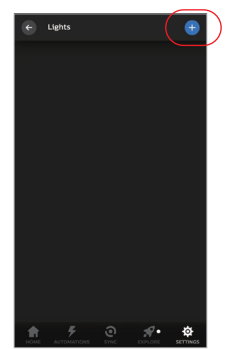

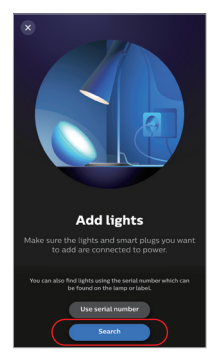

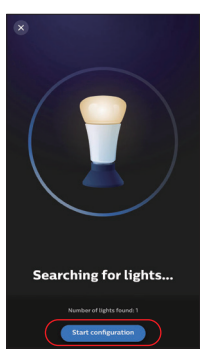

# <span id="page-9-0"></span>**Alexa hangvezérlési utasítás**

## **1). Alexa vezérlés (Audió támogatja a zigbee 3.0 protokollt)**

"Alexa, Discover devices" **1. út:** Kapcsolja ki és kapcsolja be a fényt háromszor vagy háromszor Közvetlenül csatlakozhat, ha az Amazon ECHO már beépített Zigbee 3.0 protokollal rendelkezik, a következő Zigbee 3.0 protokollal: Amazon ECHO Plus ( 2nd Gen), ECHO (4th Gen), ECHO Studio, ECHO Show (2. Gen) 1). Csatlakoztassa a tápegységhez 2). Hálózat párosítása (figyelem: a gyári alapértelmezés a hálózat párosítá:

folyamatosan, a fény légzési állapotban van. 2. út: Hosszú nyomia meg a "SET" gombot, amíg a jelzőfény villog.

3). Mondja az Amazon ECHO-nak, "Alexa, Discover devices" Várjon egy kicsit az eszköz felfedezéséhez, a hangvezérlés aktiválva van

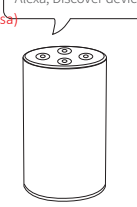

## **2). Alexa vezérlés (A hang nem támogatja a zigbee 3.0 protokollt)**

Kérjük, adjon hozzá eszközt a MiBoxer Zigbee 3.0 átjáróhoz, ha az Alexa nem támogatja a Zigbee 3.0 protokollt [\(a részleteket a 8. oldalon találja](#page-7-0)), majd kezdje el a lépéseket.

- 1). Nyissa meg az Alexa alkalmazást
- 2). Kattintson a "More" gombra a jobb alsó sarokban
- 3). Kattintson a "Skills & Games" elemre
- 4). Kattintson az "Q" gombra a jobb felső sarokban
- 5). Írja be az "Smart life" és keresés
- 6). Kattintson az "Smart Life" készségre, kövesse az utasításokat a konfiguráció befejezéséhez és a hangvezérlés elindításához

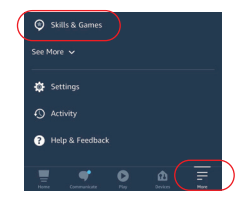

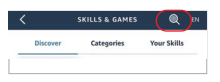

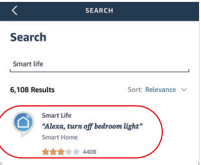

## <span id="page-10-0"></span>**Google Home hangvezérlési utasítás**

Adja hozzá az eszközt a Miboxer zigbee 3.0 átjáróhoz [\(a részleteket a 8. oldalon találja\),](#page-7-0) és kezdje el a lépéseket

- 1). Nyissa meg a Google Home alkalmazást
- 2). Kattintson a "+" jelre a bal felső sarokban

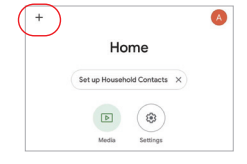

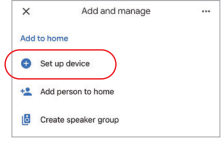

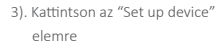

4). Kattintson a "Works with Google" lehetőségre

- 5). Kattintson az "Q" gombra a jobb felső sarokban
- 6). Írja be az "Smart life" és keresés
- 7). Kattintson az "Smart Life" készségre, kövesse az utasításokat a konfiguráció befejezéséhez és a hangvezérlés elindításához

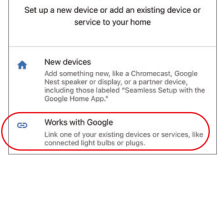

Set up a device

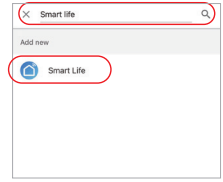

## <span id="page-11-0"></span>**DMX512 LED adó -vezérlő utasítás (Külön vásárolva)**

**Csak RGB+CCT kimeneti mód esetén**

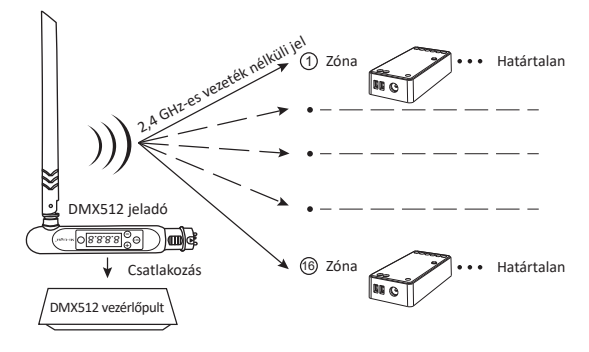

## **DMX512 LED adó Összekapcsolás / leválasztás**

 $\blacksquare$  Kövesse a DMX512 adó (FUTD01) utasításait, válassza ki a világítás zónáját a "+" vagy a "-" gomb megnyomásával (például a "CH12" a 12-es zónát jelenti)

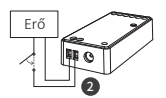

## **Összekapcsolás**

A vezérlőt 10 másodpercre kikapcsolja, majd bekapcsolja, vagy nyomja meg egyszer a ..SET" gombot.

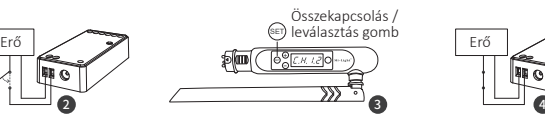

Nyomja meg röviden a " (set)" gombot háromszor 3 másodpercen belül, miközben a vezérlő jelzőfénye világít

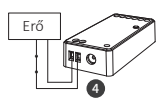

A kapcsolat akkor történik meg, amikor a vezérlő jelzőfénye lassan háromszor felvillan

### **leválasztás**

A vezérlőt 10 másodpercre kikapcsolja, majd bekapcsolja, vagy nyomja meg egyszer a "SET" gombot.

Nyomja meg röviden a " (EF) " 5 alkalommal 3 másodpercen belül, miközben a vezérlő jelzőfénye világít

A kapcsolat leválasztása akkor történik meg, amikor a vezérlő jelzőfénye 10-szer gyorsan felvillan

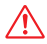

Ha a linkelés vagy a leválasztás nem sikerült, kövesse ismét a fenti lépéseket.

# <span id="page-12-0"></span>**Figyelem**

- 1. Telepítés előtt kapcsolja ki az áramellátást
- 2. Győződjön meg arról, hogy a bemeneti feszültség megegyezik az eszköz követelményeivel
- 3. Ne szerelje szét a készüléket, ha nem szakértő, különben megsérül
- 4. Kérjük, ne használja a lámpát olyan helyen, ahol nagy hatótávolságú fémfelület vagy erős elektromágneses hullám található a közelben, különben a távoli távolságot súlyosan befolyásolja.

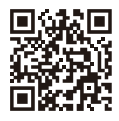

Szkennelje be a QR -kódot a ZigBee sorozat videó utasításainak megtekintéséhez, vagy közvetlenül írja be a következő linket [h�ps://miboxer.com/light/video/zigbee.html](https://miboxer.com/light/video/zigbee.html)

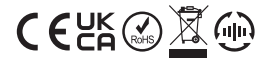

Made in China